# 業務適性・知的能力診断テスト<オンライン> 受検者マニュアル

 $\bullet$   $\bullet$   $\bullet$ 

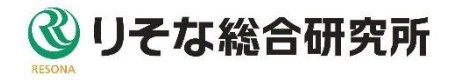

## 改訂履歴

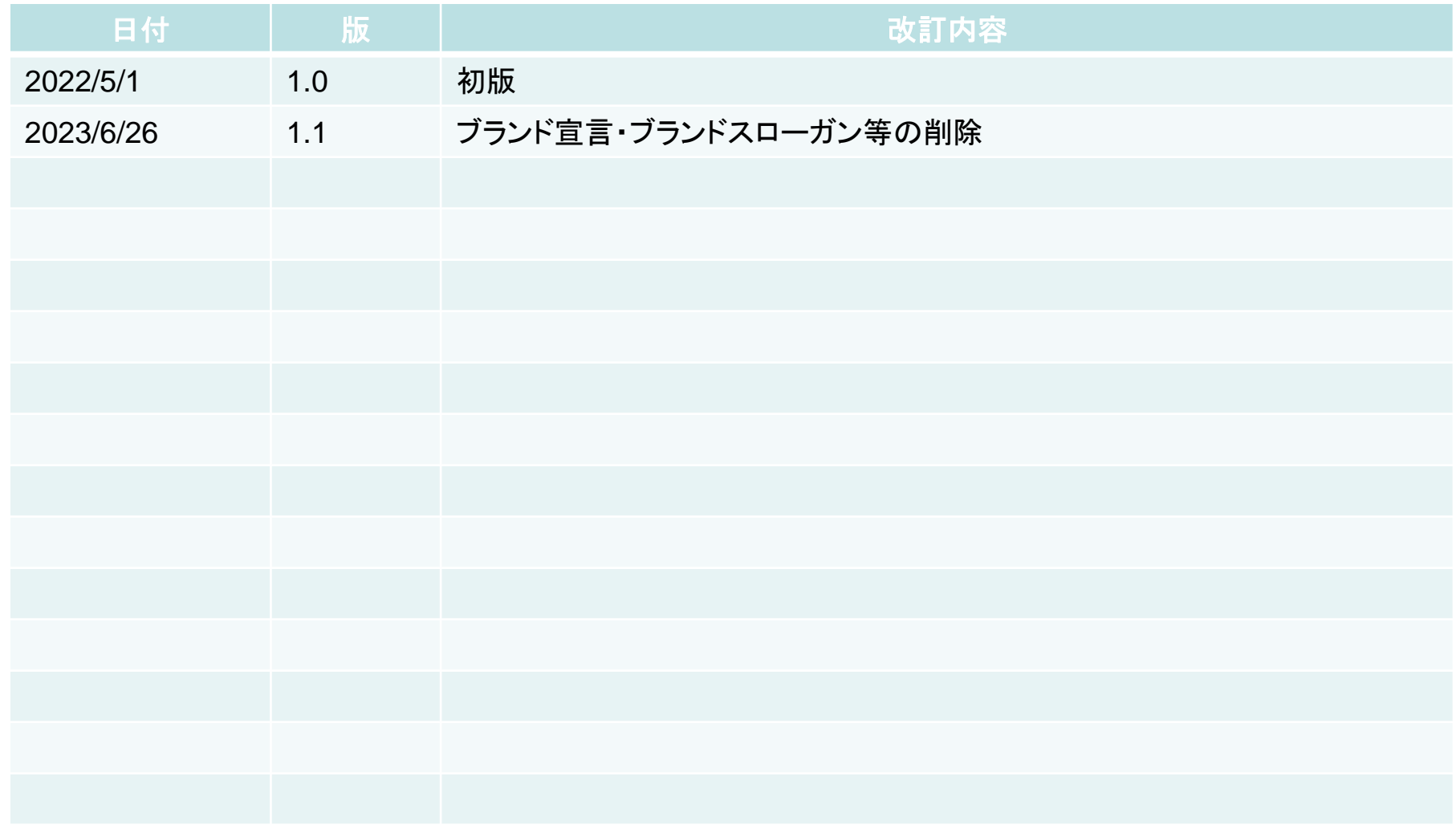

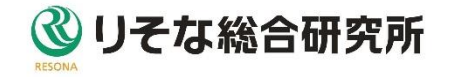

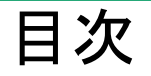

#### 1 診断を受けるには

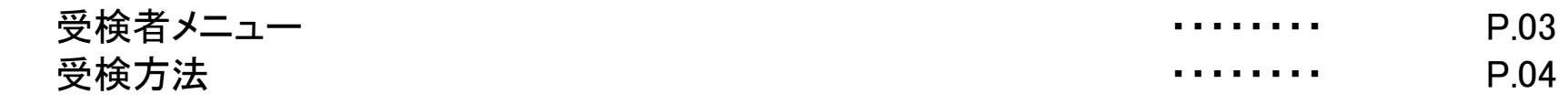

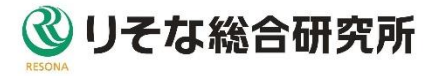

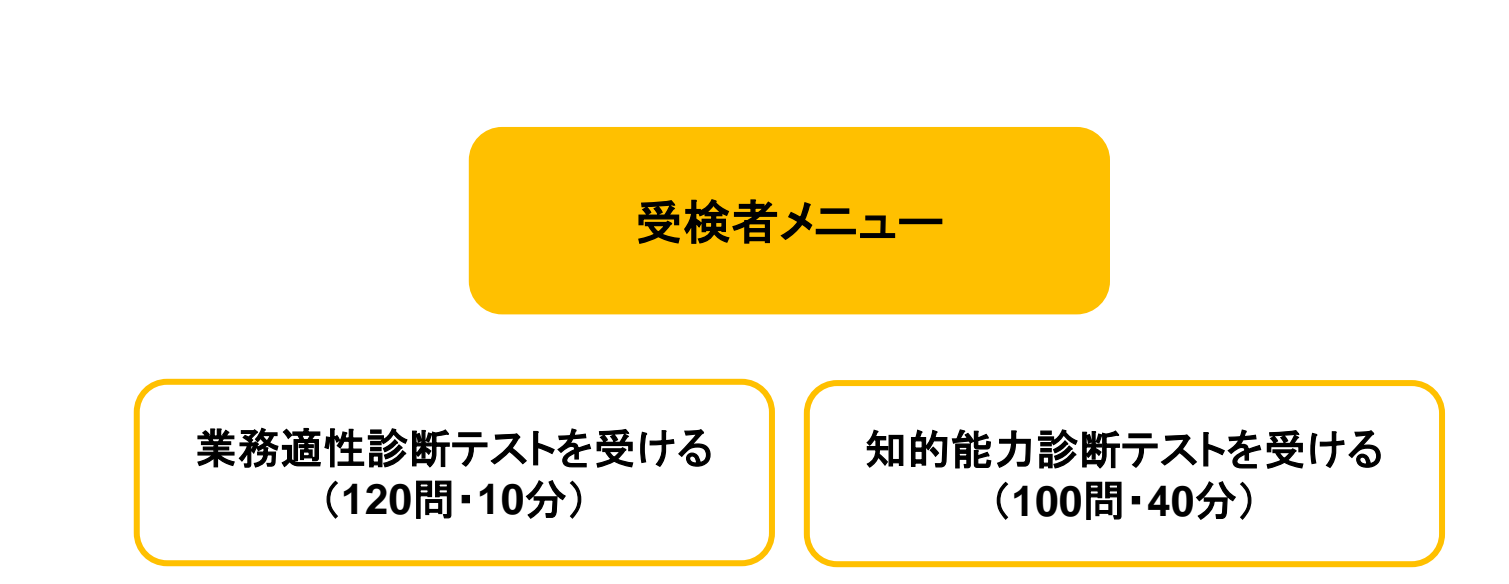

診断テストは、テスト実施のご案内元の指示に従って、受検してください。 診断テスト2種類のうち、指定されたテストを受けることができます。

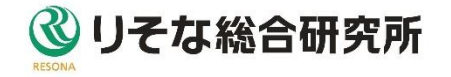

受検者メニュー

1.診断テストを受けるには

#### テストのご案内元から通知されたURLをクリックし、 ログインIDとパスワードでログインします。

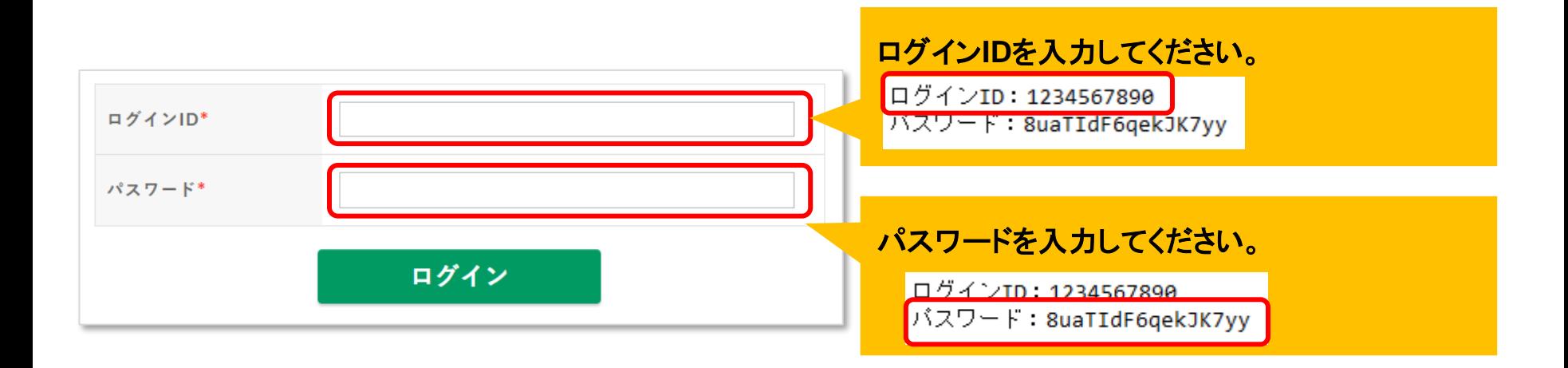

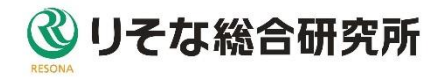

## 利用規約・個人情報の利用目的に同意し、 「同意して次へ」ボタンをクリックするとNO・名前入力ページが表示されます。

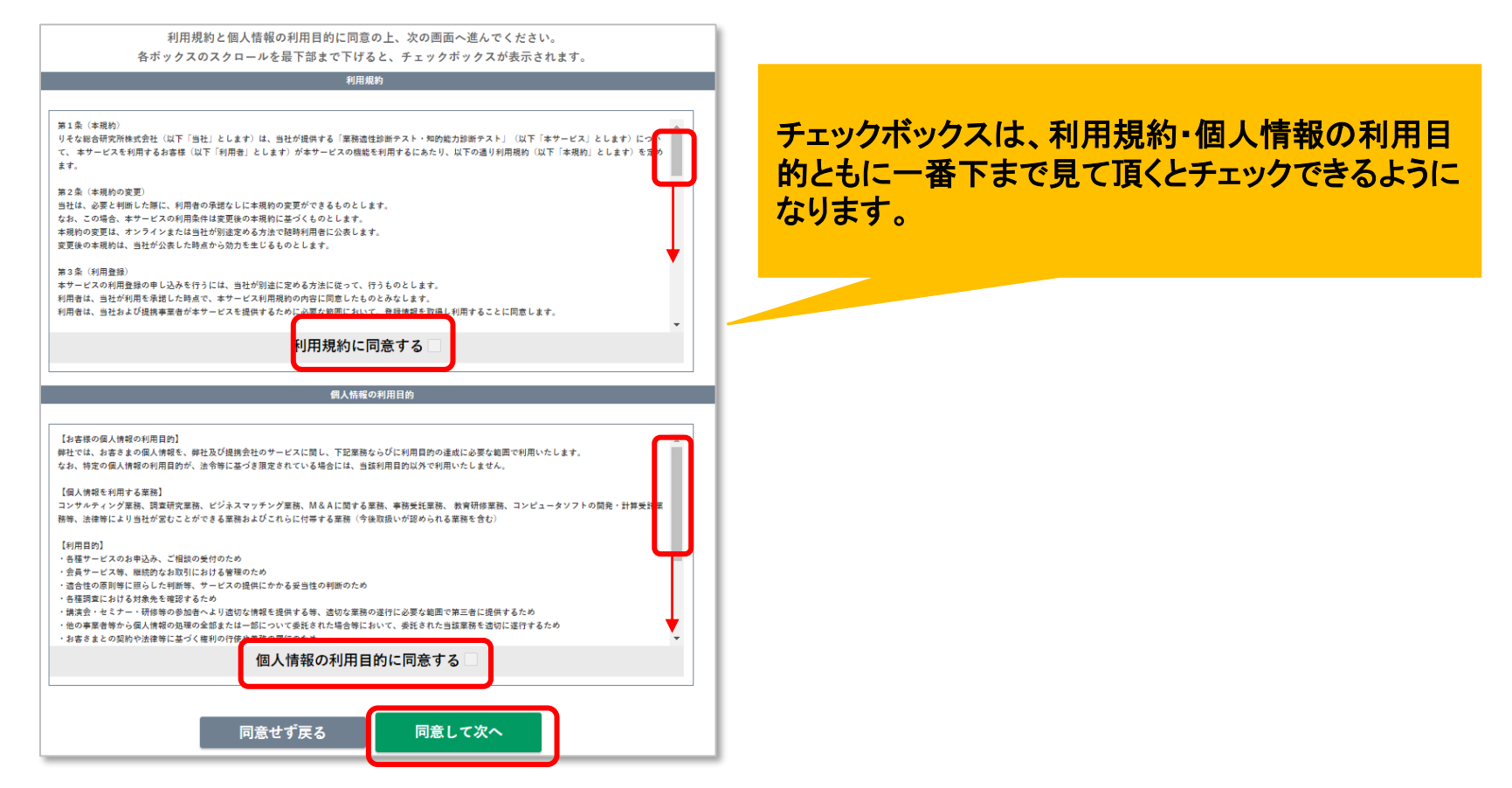

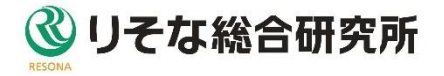

診断NOと氏名は、個人を識別するためのものです。必ず入力してください。 診断NO: 受検番号、社員番号、学籍番号などテストのご案内元が指定した 番号を入力して下さい。(半角数字)

氏名: 本名もしくは、指定された入力方法で入力して下さい。(全角)

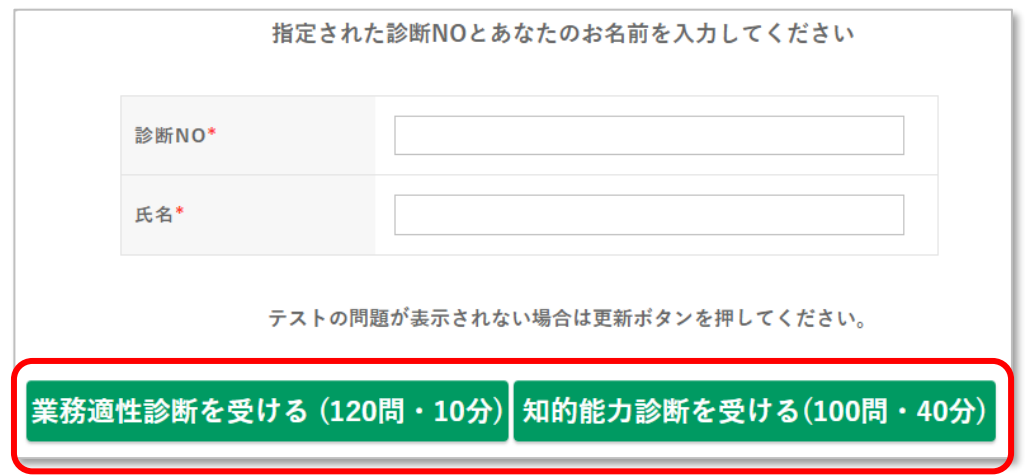

「業務適性診断を受ける」やの能力診断を受ける」ボタンをクリックし、診断をはじめてください。 途中で中断しても、制限時間以内に再度ログインし、同一の診断**NO**と氏名を入力すると、再開 することができますが、極力中断せずに受検してください。

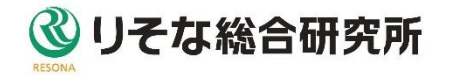

診断テストの制限時間は、業務適性診断は10分、知的能力診断は40分です。 制限時間以内に回答を終えてください。

診断テストが終わったら、「診断を終了する」ボタンをクリックし、終了してくださ い。制限時間に達したら、未回答があっても終了してください。

※ブラウザの戻るボタンや、右上の×ボタンでブラウザを閉じる等は行わない でください。

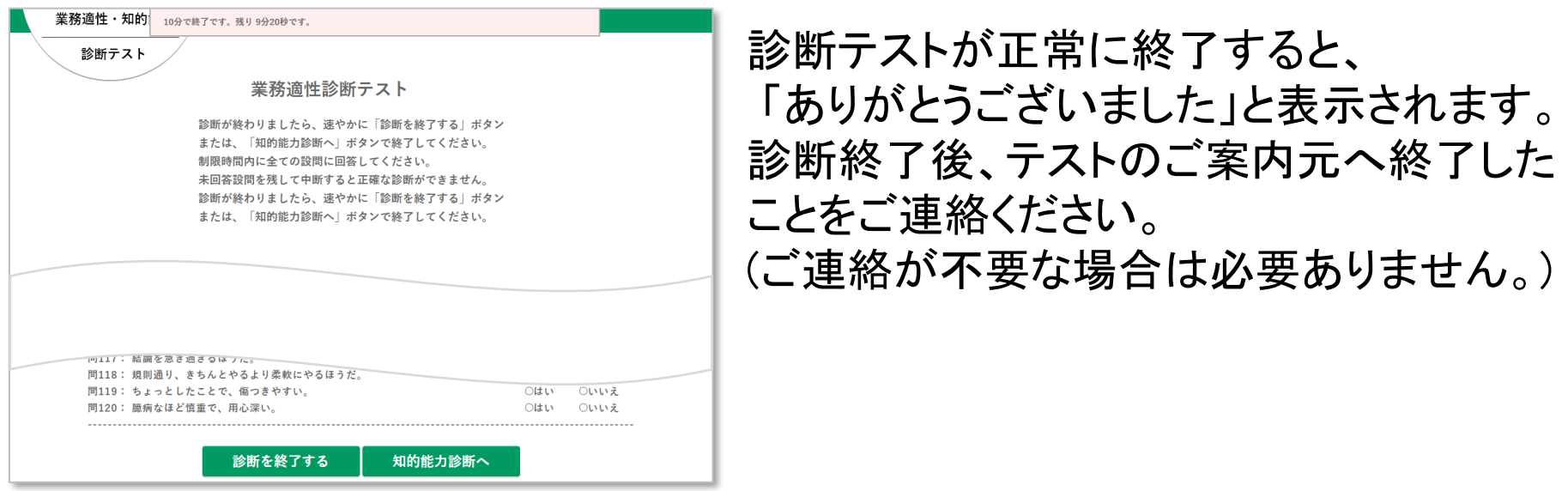

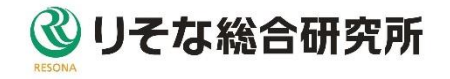